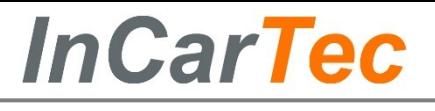

# **Before installing**

- 1. Make sure the ignition supply to the vehicle is turned off
- 2. Ensure the head unit is removed from the car ensuring easy access to the connections on the back of the original unit.

# **Connecting the radio adapter lead**

- 1. Connect the Ducato specific connector (Red Connector Plug) to the vehicles original radio connector
- 2. Connect the supplied bullet connecters to the radios loose steering control input wires
- 3. Connect the following bullet connections from the Kenwood to the adapter lead connections:
	- **ST REMOTE GND** to **SWC GROUND** (Grey/ Red)
	- **ST REMOTE 1** to **KEY1/ SWC1** (Green/ Red)
	- **ST REMOTE** 2 to **KEY2/ SW**C2 (Purple/ Red)

**If Key 2/SWC 2 is not present there is no need to connect ST REMOTE 2 from the radio leave disconnected**

4. Connect the ISO radio lead (Supplied with the Kenwood radio) to the corresponding female ISO connections from the back of the radio.

**Please refer to the manufacturers instructions to confirm this.**

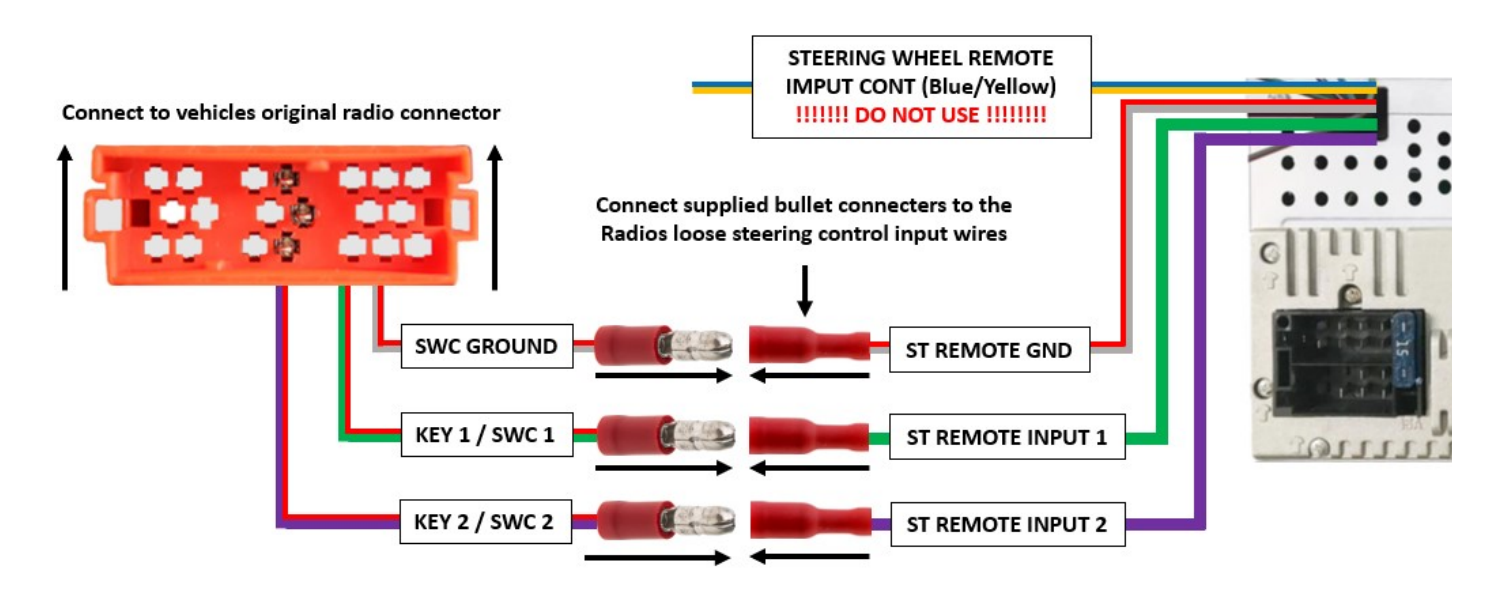

# **PLEASE NOTE**

**The steering wheel controls will still need to be programmed on the Kenwood head unit before they will work.**

**Please see over sheet on how to program these.**

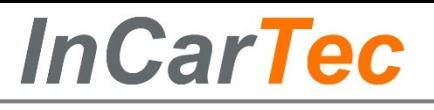

# **Programming the Steering Wheel Controls**

**1. Select DEMO OFF then FINISH 2. Select AGREE**

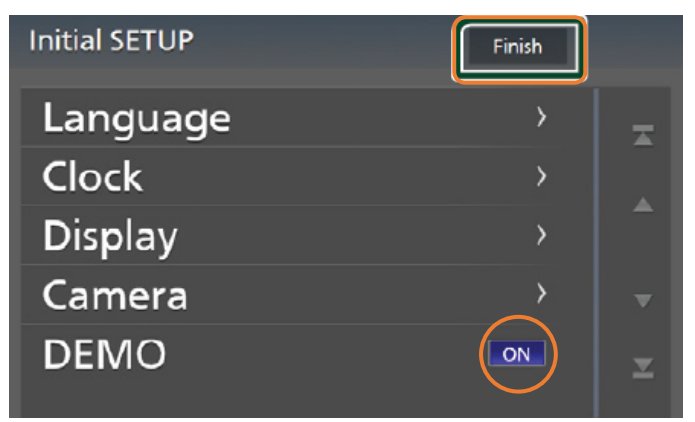

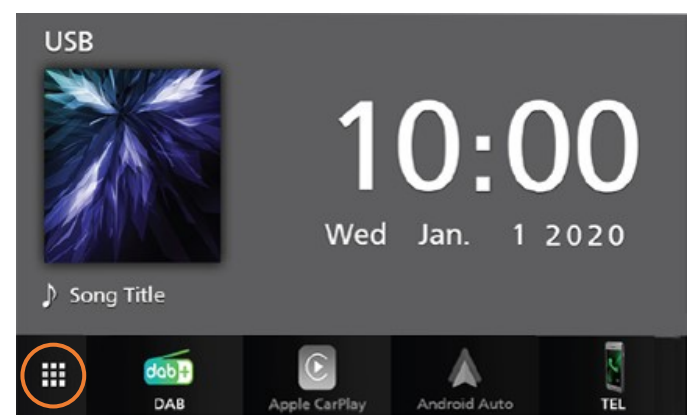

### **5. Select USER INTERFACE**

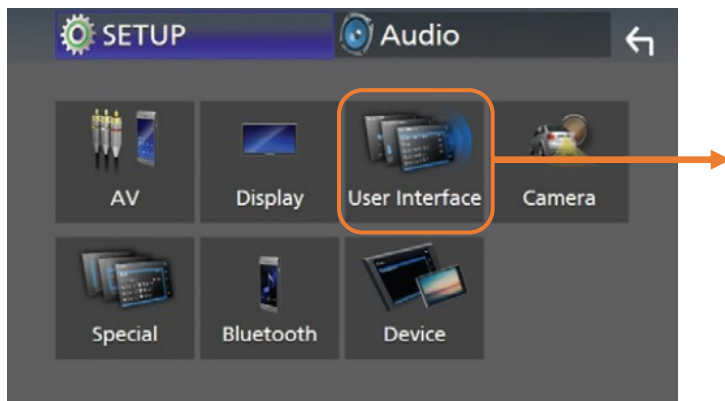

#### **7. Select the function you wish to program 8. The screen will say LONG PRESS A KEY**

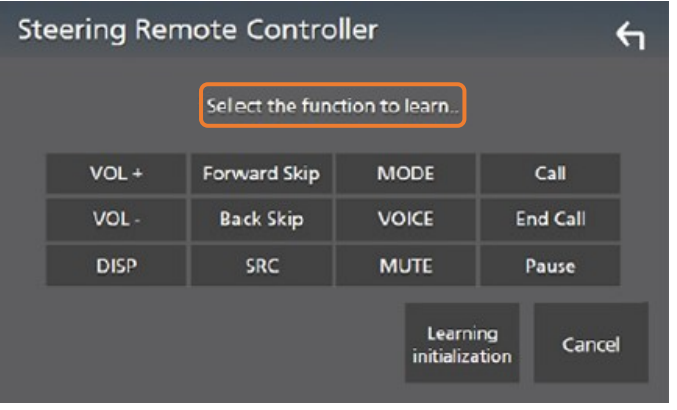

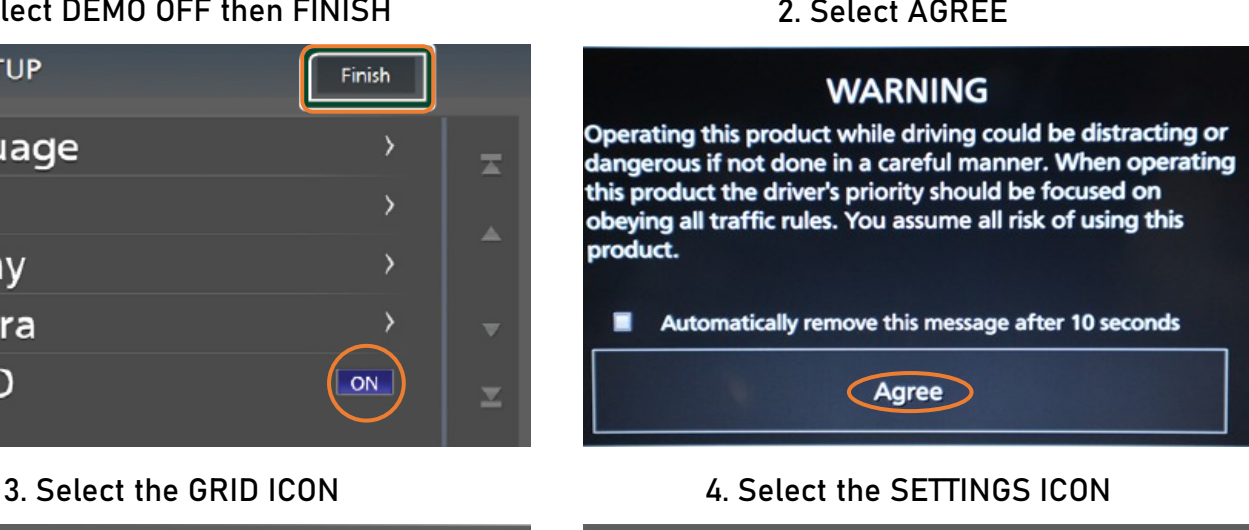

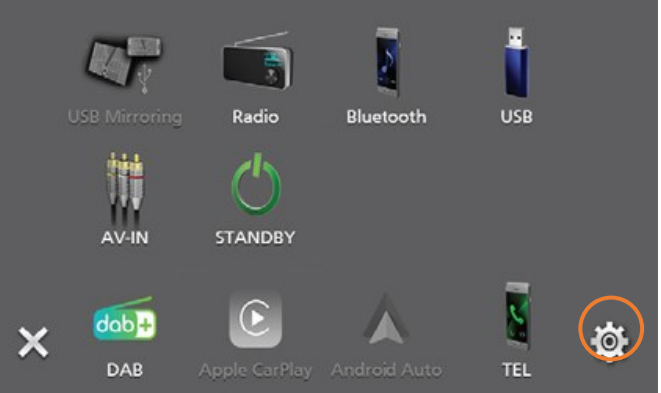

**6. Select STEERING REMOTE CONTROLLER**

## **Touch Steering Remote Controller in** the User Interface screen.

> Steering Remote Controller screen appears.

#### **Steering Remote Controller**  $\leftarrow$ Long press a key Forward Skip VOL+ **MODE** Call **VOL Back Skip VOICE End Call DISP** SRC **MUTE** Pause Learning Cancel initialization

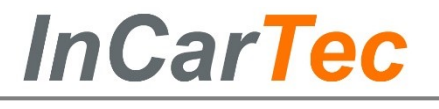

**9. Press and hold the steering wheel button you wish to assign.**

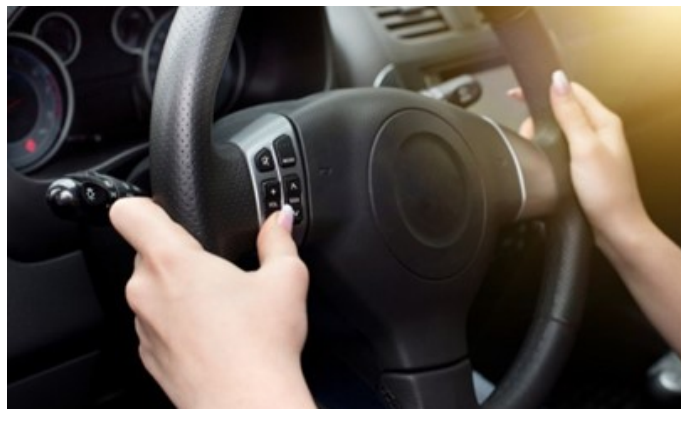

**11. Repeat steps 7-10 until all the steering wheel buttons are assigned**

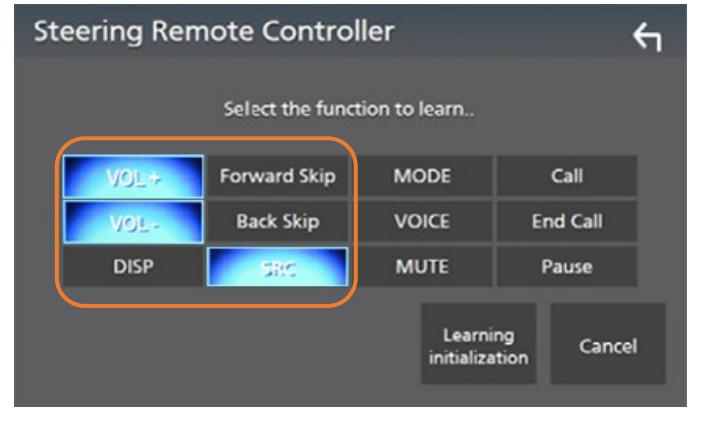

#### **12. If you make a mistake whilst programming the functions press CANCEL**

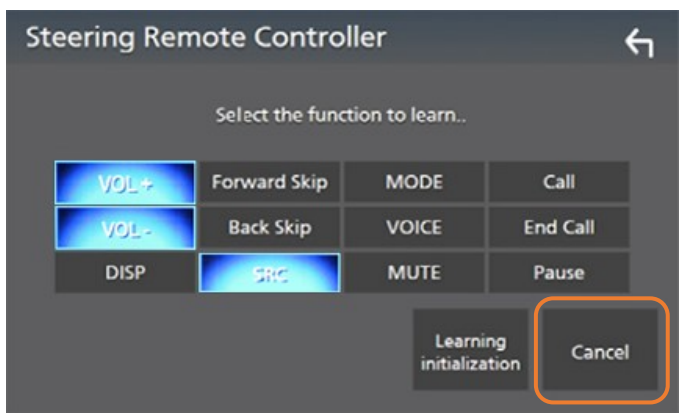

#### **10. If programmed, the screen will show SUCCESS and the button highlighted.**

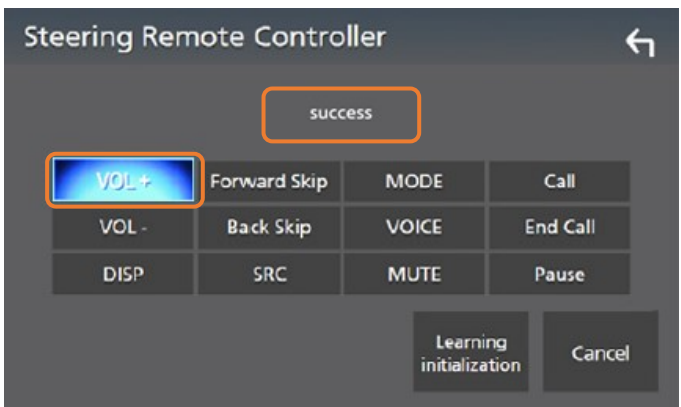

**12. To save these settings press the BACK ARROW in the top right corner**

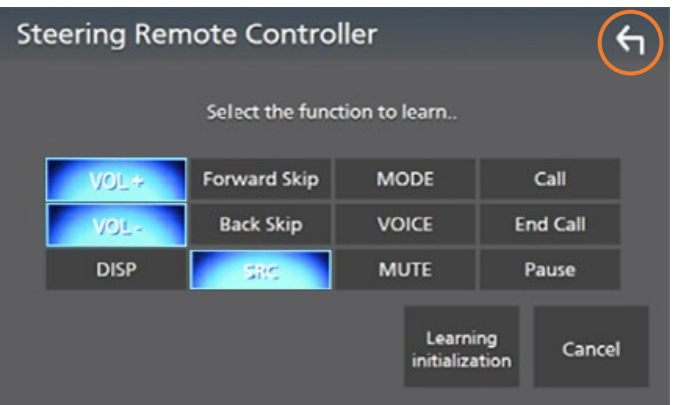

**13. To start the process from the beginning press LEARNING INITIALISATION**

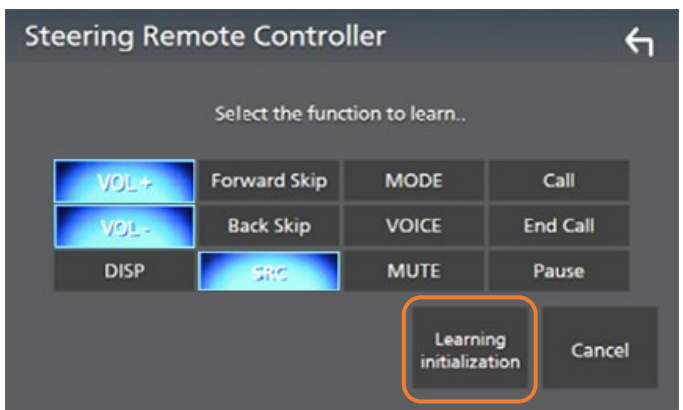

**Test the Kenwood head unit fully, ensuring all the steering wheel control functions are working properly before fixing the new head unit into the vehicles dashboard.**